## **SUPERVISOR TIME STUDY**

Welcome to the Time Study Buddy. As a supervisor you have access to your worker's time study so that you can review, approve and electronically sign them.

Depending on whether or not you prepare a time study yourself, you will see one of the following screens:

Supervisor *with* a time study:

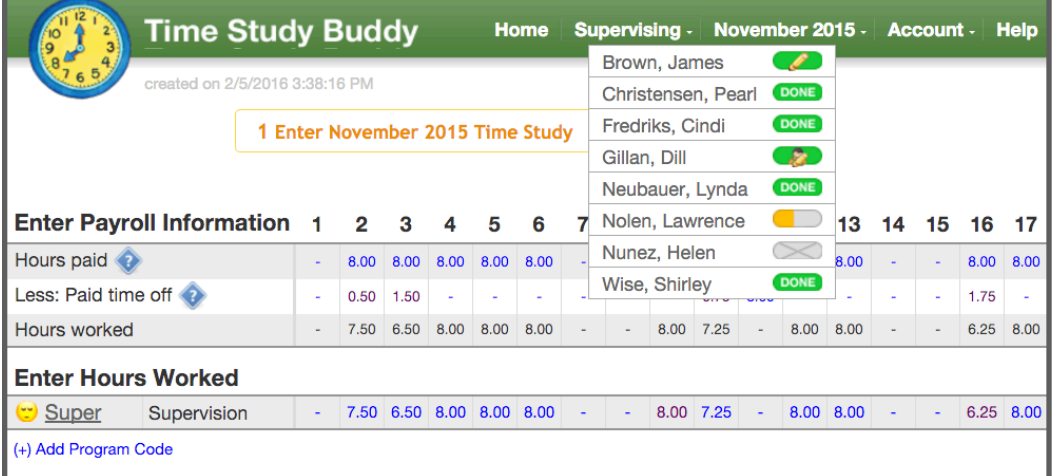

Supervisor *without* a time study:

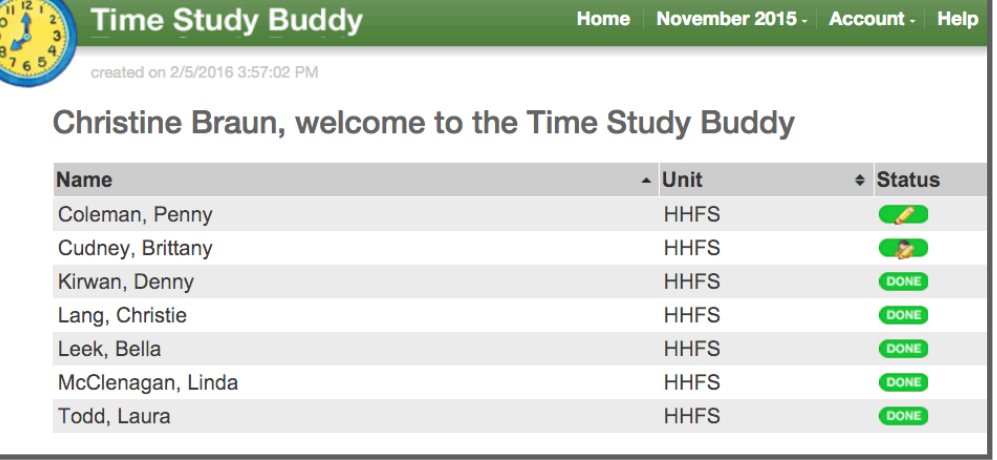

In both situations you have access to your worker's time study by clicking on their status icon. Managers can drill down through multiple levels to access any time study within their chain of supervison.

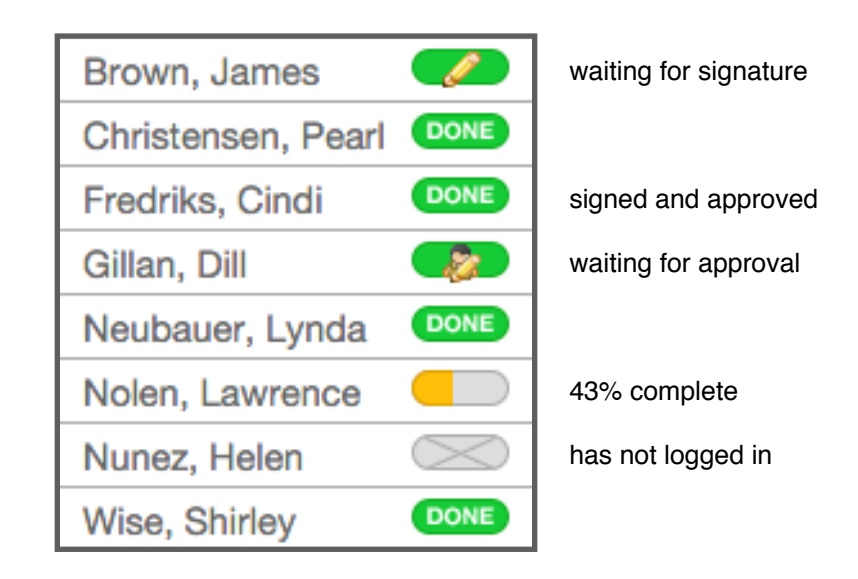

If there are worker time studies waiting for your approval, you will be notified by email.

Also, on your own time study you will see a number in the green menu bar indicating that there are worker time studies waiting for your approval.

Click on the Waiting for Approval status icon to review and electronically approve the worker's time study.

**Backup Supervisors -** These supervisors can access and electronically approve the worker's time study. However, they do not receive email notifications and are excluded from *supervisor calculations*.

Backup workers are displayed at the bottom of the drop down list.

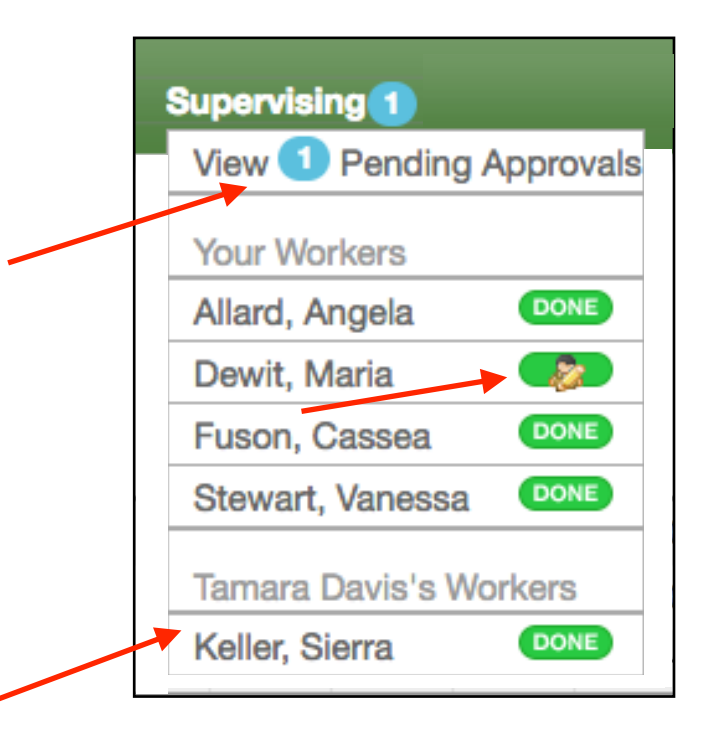

On the approval screen, click the **CERTIFY** box and then the **ELECTRONICALLY APPROVE** button to electronically approve a worker's time study.

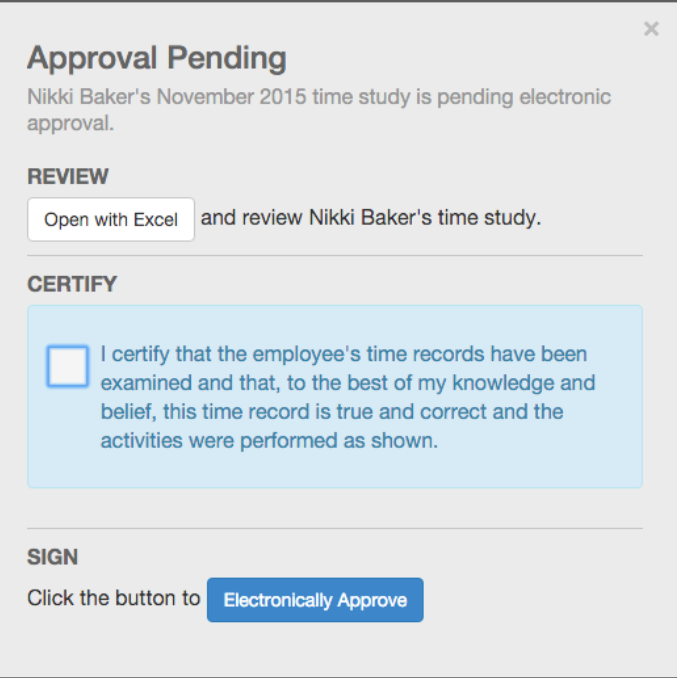

Sometimes it is necessary to sign a time study on behalf of one of your workers. When doing so, you will be prompted to write an explanation as to why. These explanations are saved for future reference.

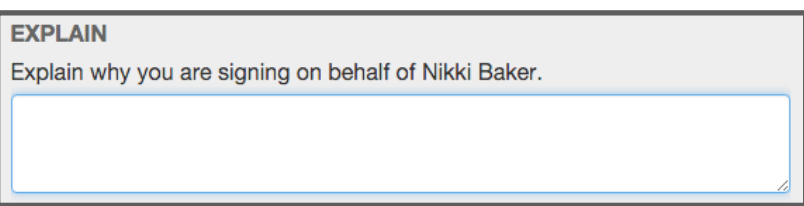

## **UNLOCK and PRINT Buttons**

After approving one of your worker's time studies, it is locked and cannot be modified.

The **UNLOCK** button allows you to unlock their time study to make changes. Doing so will revert the status to "waiting for signature."

The **PRINT** button opens their time study in Excel to view or print.

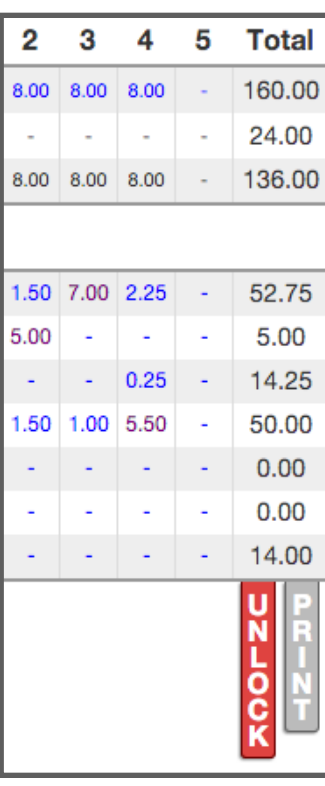

Thank you for using the Time Study Buddy.